クイックスタートガイド AM530

# はじめに

本製品をご利用いただく前に本書をよくお読みいただき、正しくお使いください。 太書にで不明な占がありましたらbモバイル・ヘルプデスクまでご連絡ください。

bモバイル・ヘルプデスク 電話:03-5776-1700 (受付時間 - 9:00~18:00) Eメール:helpdesk@j-com.co.jp

※本製品には日本通信のSIMカードを利用するための設定が登録されています。

### **動作環境**

本製品がサポートする環境は次のとおりです。

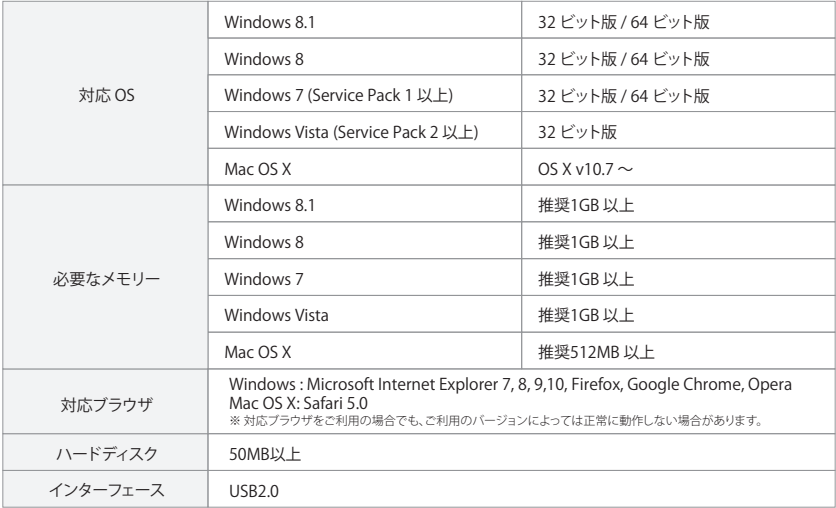

• 上記の動作環境に該当する場合でも、コンピューター本体、接続されている周辺機器、使用するアプリケーションなど、 お客様がご利用の環境によっては、正常に動作しない場合があります。

- 変換アダプターや USB ハブ(モニターやキーボード等にある USB ポートを含む)を経由しての動作は 保証いたしかねます。
- 本書に掲載されている内容やイメージ等は説明用に作成されたものです。

• 本書に掲載されている一部または全部を無断で転載、複製、販売、譲渡、またはネットワークにより提供することを禁止します。

- Windows / Internet Explorer は、米国 Microsoft Corp.の登録商標です。
- その他、商品名および製品名などは各社の商標または登録商標です。

# 製品仕様

### **各部の名称**

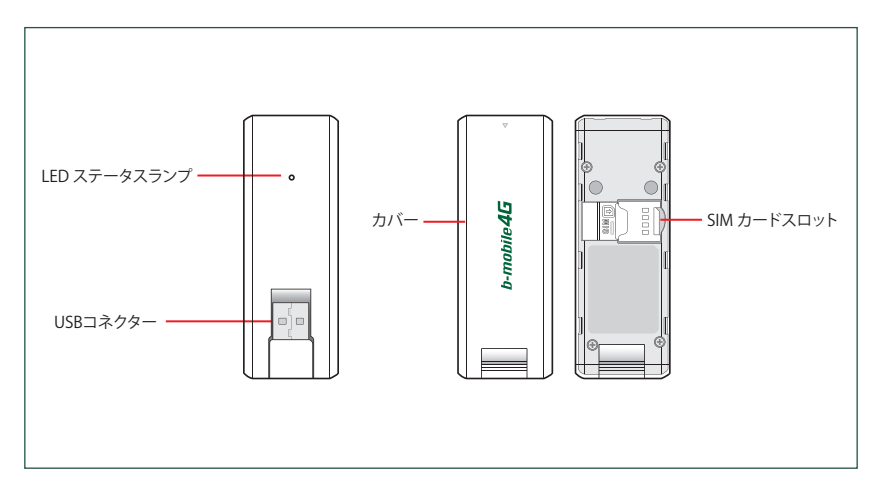

### **SIMカードの取り付け/取り外し方法**

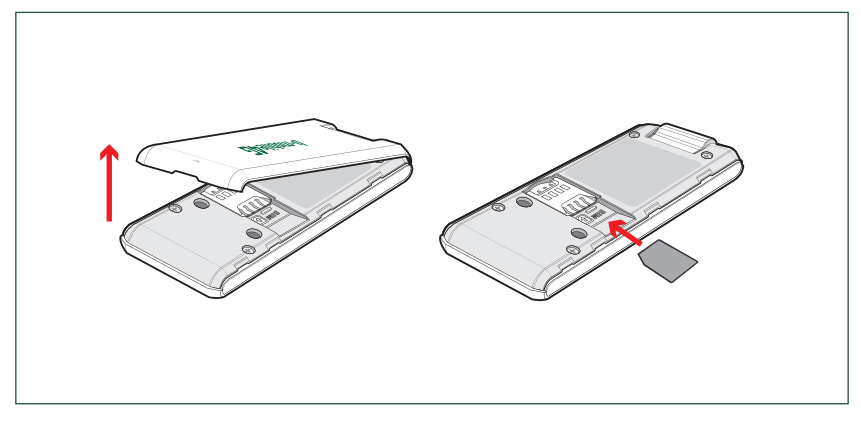

1. カバーの △に爪を入れてカバーを取り外します。

2. SIMカードのICチップを下にして、矢印の方向にしっかりと奥まで挿入します。

# 接続方法ㆍ切断方法

本製品は接続ソフトウェア等をインストールする事なくご利用いただけます。

### **接続**

本製品を コンピューターの USB ポートに挿入します。

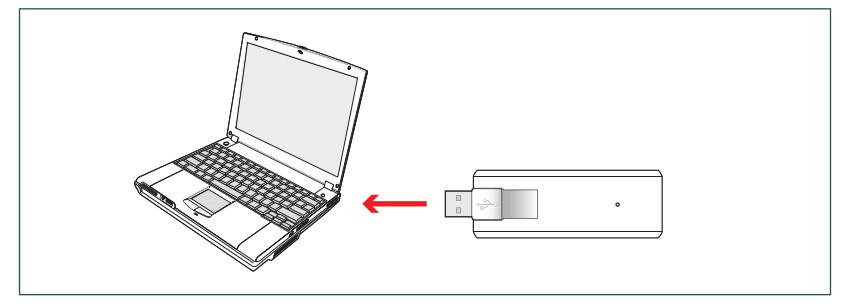

接続が完了するとLEDステータスランプが切り替わり、3G/LTE通信がご利用いただけます。

### **切断**

本製品をコンピューターのUSBポートから抜き取ります

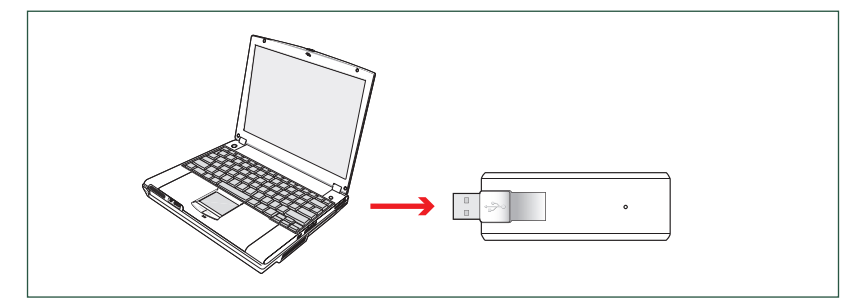

### **LEDについて**

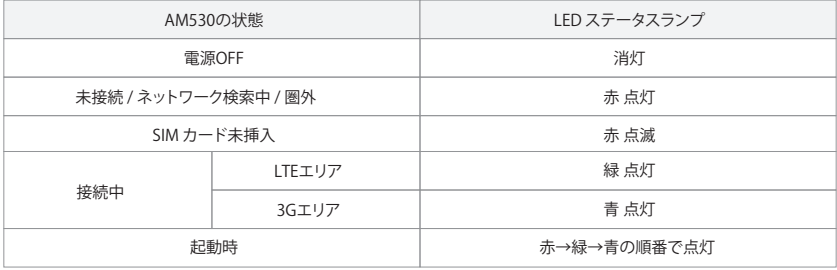

## 設定確認 · 変更

設定ツールを使用して、本製品の状態を確認したり、設定を変更することができます。

### **設定ツールの接続**

1. 本製品をコンピューターに挿入してから、ブラウザーのアドレス欄に[http://192.168.1.1]を入力してEnterキーを押します。

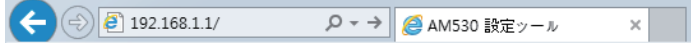

※ 対応ブラウザーは本書P.1にてご確認ください。

2. ログイン画面で [ユーザー名]と [パスワード]を入力した後、[ログイン] ボタンをクリックします。

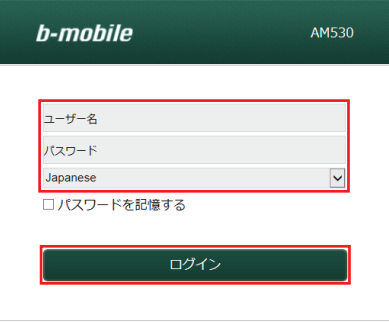

※ 工場出荷時のユーザー名とパスワードは 'admin'です。

※ アカウント設定で変更したログイン時のユーザー名とパスワードを忘れた場合、本製品をコンピューターに挿入し てから、ブラウザーのアドレス欄に[http://192.168.1.1/amcmd.htm=factory]を入力してEnterキーを押すとことで 工場出荷時にリセットできます。

3. ログイン後の設定ツール画面が表示されます。

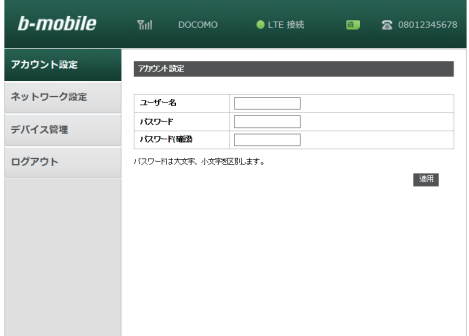

### **設定ツールの画面構成**

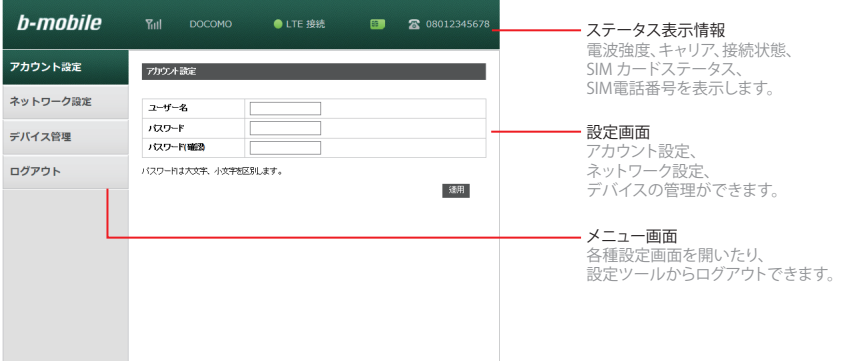

#### ※ ステータス表示画面の詳細

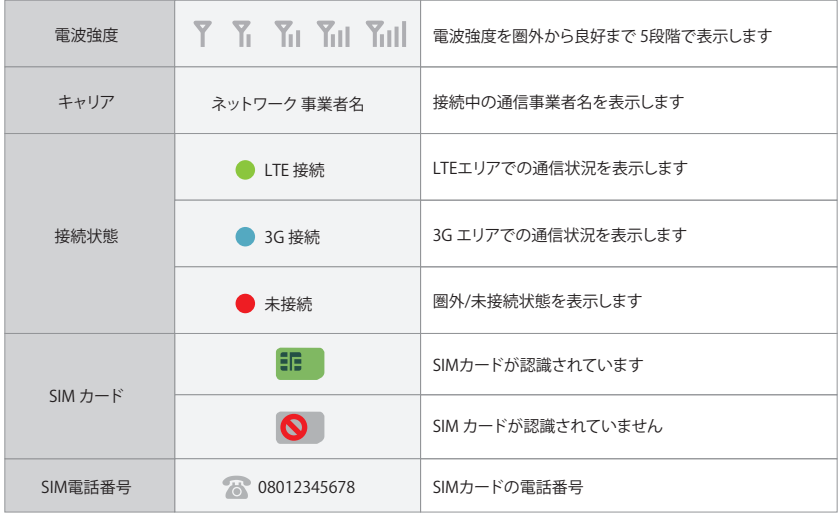

## プロファイル設定

接続先を変更する場合にはプロファイルを追加します。

### **プロファイルの追加**

1. [ネットワーク設定] メニューをクリックして、[追加] ボタンをクリックします。

2. [プロファイル名]、[ユーザー名]、[パスワード]、[APN]を入力します。

3. [認証方式]、[IP type]を選択して、[保存]ボタンをクリックします。

ネットワーク設定 カコファイル設定 **SIM 選択** カロァイル名 ユーザー名 パスワード 認証方式 CHAP  $\overline{\mathsf{v}}$ **APN** IP type  $IPv4$  $\ddotmark$ 保存

※ 追加したプロファイルで接続する場合、[プロファイル選択] から追加したプロファイルを選択して、 [適用]ボタンをクリック後、ログアウトをします。

※ プロファイルは最大10個まで追加できます。

※ プロファイルの設定値はご利用になる通信事業者にご確認ください。

### **プロファイルの選択**

1. [ネットワーク設定] メニューをクリックします。

2. [プロファイル選択] 項目で使用するプロファイルを選択し、[適用]ボタンをクリックします。

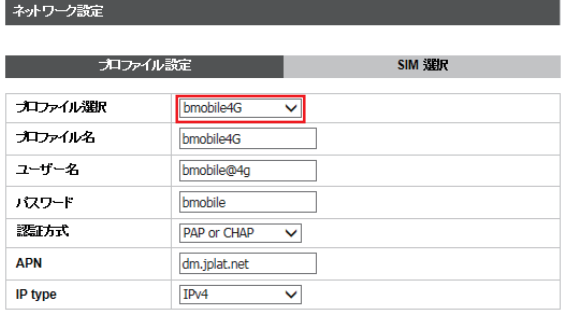

プロファイルは最大10個まで登録できます。

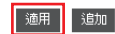

※ 接続に利用しているプロファイルは削除できません

# 主な仕様

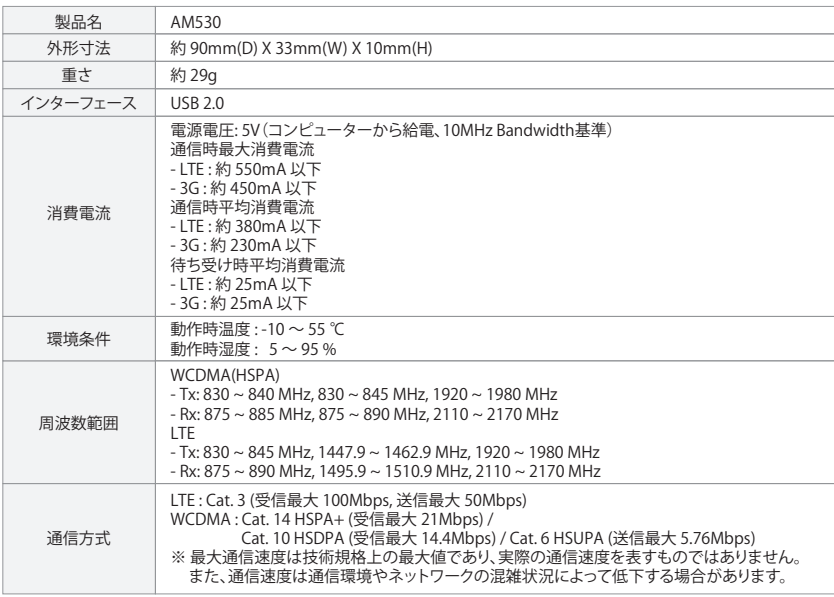

## 安全にご利用いただくための注意事項

本項では、お客様への危害や財産への損傷を未然に防ぎ、本製品を安全にお使いいただくための注意事項を 記載しています。 本製品を正しく使用するために、必ずお読みになり、内容を理解した上でお使いください。

- ・ 本製品は利用中に温度が上がりますので、低温やけどなどにご注意ください。
- ・ 電子機器の中には、電波の干渉の影響を受けやすいものがあります。 本製品はテレビ、ラジオ、およびその他の 電子機器から離れた場所に設置してください。
- ・ 本製品は、補聴器やペースメーカーなどの医療機器に干渉する場合があります。本製品を使用する前に、 医師または医療機器メーカーに確認してください。
- ・ 必ず専用の機器をご使用ください。
- ・ 本製品は石油ターミナルや化学工場など爆発性ガスや爆発性製品が処理される環境では使用しないでください。
- ・ 本製品を分解しないでください。
- ・ USBコネクターに導通性異物を接触させないでください。また、すき間から異物を入れないでください。
- ・ 本製品や付属品を液体や水蒸気に接触させないでください。また、いかなる液体にも浸さないでください。
- ・ 本製品に物を載せないでください。機器が過熱し故障や発火の原因になる可能性があります。
- ・ 本製品は換気の良い場所でご利用ください。
- ・ 本製品を直射日光にさらしたり、高温の場所に保管したりしないでください。
- ・ 長時間使用しない場合、本製品をコンピューターから取り外してください。
- ・ 本製品に強い衝撃を与えたり、投げたりしないでください。
- ・ 本製品のクリーニングには、静電気防止の布を使用してください。損傷する場合があるため、 化学洗剤や研磨剤入り洗剤は使用しないでください。クリーニングの前に、本製品の電源を切ってください。
- ・ 子供の手の届かない場所に保管し、取り扱いに問題がないか保護者が確認してください。
- ・ 本製品は-10°C ~ +55°C の温度範囲および、5% ~ 95%の湿度範囲で使用してください。

# 保証規定

#### 【保証対象および期間】

1. AM530本体(以下「本製品」という)の保証期間はお買い上げ日から1年間です。 2. USB延長ケーブル等の消耗品は保証の対象外となり、本保証規定の適用はありません。

#### 【無償修理及び無償交換の規定】

取扱説明書、製品のラベルなど注意書に従って正しくお使いいただいた状態で、保証期間内に故障した場合に限り 無償修理または無償交換ができます。

#### 【有償修理及び交換規定】

保証期間内であっても、次の場合には有償修理または有償交換になります。

- 1. 使用者の取扱いの不注意(落下、破損、無理なご利用方法など)または間違ったご利用方法による故障または損傷
- 2. 使用者の故意または過失による故障または損傷
- 3. 不当な修理、改造または異常電圧による故障または損傷
- 4. 火災、地震、水害、落雷などの天災事変による故障または損傷
- 5. 弊社指定品以外の消耗品およびその他の機器の使用による故障または損傷
- 6. 消耗品の消耗による交換

#### 【免責】

本製品の故障、誤作動または不具合等によって生じた損害について、日本通信株式会社では一切の責任を負わ ないものとします。

本製品の保証は日本国内においてのみ有効です。

本規定は保証期間において上記条件による無償修理または交換をお約束するものであり、お客様の法律上の 権利を制限するものではありません。 保証期間経過後の修理などについてご不明な点がありましたら、日本通信株式会社bモバイル・ヘルプデスクに お問い合わせください。

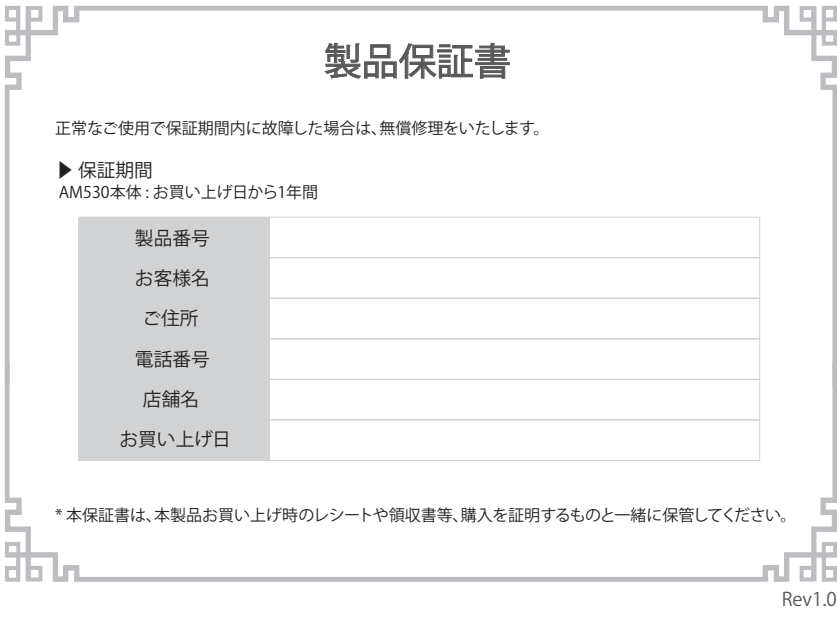